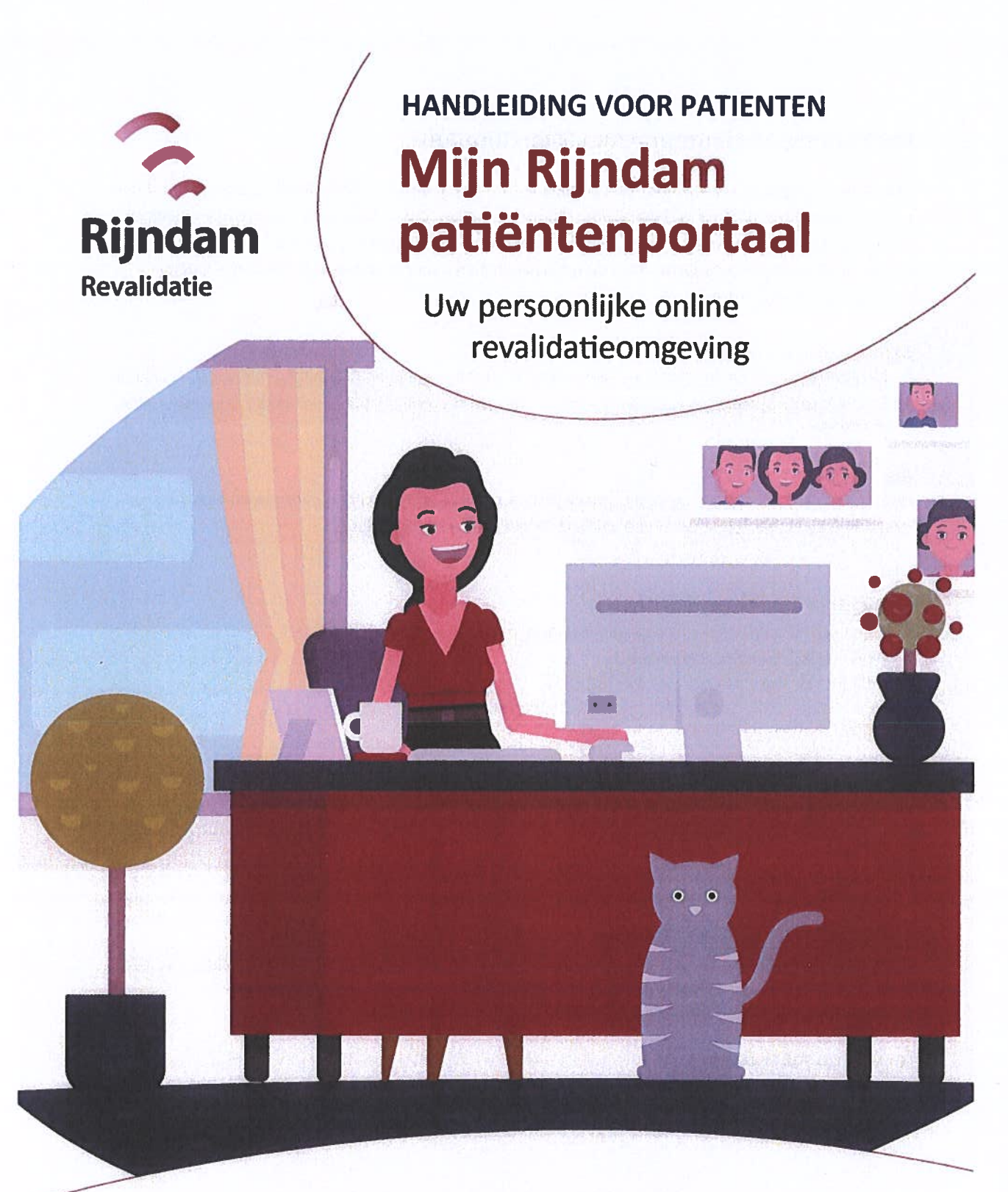

# Ontdek nu Mijn Rijndam

Met het patiënten portaal kunt u uw medisch dossier inzien, een vraag stellen via e-consult, uw afspraken bekijken en nog veel meer!

# Handleiding patiëntenportaal Mijn Rijndam

Als patiënt van Rijndam Revalidatie heeft <sup>u</sup> toegang tot het patiëntenportaal Mijn Rijndam. <sup>U</sup> kunt hier onder andere informatie uit uw behandeldossier inzien, een e-consult sturen en uw afspraken bekijken. Door inzage in uw dossier blijft <sup>u</sup> nauw betrokken bij uw revalidatieproces en bent <sup>u</sup> beter in staat om mee te denken en te beslissen over uw behandeling. In deze handleiding leest <sup>u</sup> hoe Mijn Rijndam werkt en wat <sup>u</sup> ermee kunt.

#### Algemene voorwaarden

Aan het gebruik van Mijn Rijndam zijn regels verbonden. Die staan in de Algemene voorwaarden. U kunt <sub>ie</sub> lezen op <u>www.riindam.nl/miinriindam</u>. Door in te loggen op Mijn Rijndam accepteert u de algemene voorwaarden.

#### DigiD nodig

Om Mijn Rijndam te gebruiken, heeft <sup>u</sup> een DigiD nodig. Met uw DigiD kunt <sup>u</sup> inloggen op websites van de overheid en in de zorg. U kunt zelf uw DigiD aanvragen op <u>www.digid.nl</u>.

# Inloggen op Mijn Rijndam

Mijn Rijndam is te bezoeken via computer, tablet of mobiele telefoon.

- Ga naar: www.rijndam.nl/mijnrijndam.

- Klik hier op de knop 'Inloggen op Mijn Rijndam'
- U logt in met uw DigiD-gebruikersnaam, wachtwoord en een extra controle

via SMS of met de DigiD-app.

#### Uitloggen

U kunt uitloggen door rechtsboven op 'Uitloggen' te klikken. Als <sup>u</sup> 15 minuten niets doet in Mijn Rijndam, wordt <sup>u</sup> automatisch uitgelogd. Alles wat <sup>u</sup> dan nog niet niet verzonden of opgeslagen heeft, gaa<sup>t</sup> dan verloren.

# Inloggen als gemachtigde

Wilt u inzage in de gegevens van een ander, **bijvo**orbeeld van uw kind of partner? Dan kunt u hiervoor een machtiging aanvragen. Machtiging is mogelijk voor ouders/voogden van kinderen én curatoren/mentoren van wilsonbekwame patiënten.

## Aanvragen machtiging

Een machtiging aanvragen <mark>la l</mark>at via het invullen van een machtigingsformulier. Deze vindt u op www.rijndam.nl/mijnrijndam. Lever het ingevulde formulier vervolgens in bij het secretariaat van de polikliniek of afdeling waar uw naaste of kind onder behandeling is.

# Wat kunt <sup>u</sup> met Mijn Rijndam?

In mijn Rijndam vindt <sup>u</sup> de volgende tabbiaden:

- Agenda: uw afspraken bij Rijndam Revalidatie
- •Dossier: informatie over uw medische en behandelgegevens
- Vragenlijsten: vragenlijsten die <sup>u</sup> digitaal kunt invullen
- E-consult: om vragen te stellen aan uw arts of behandelaar.
- • Mijn gegevens: waar <sup>u</sup> o.a. uw persoonlijke en verzekeringsgegevens kunt inzien en toestemming kunt geven voor uitwisseling van gegevens met andere zorginstellingen
- Patiëntenfolders: folders die specifiek voor <sup>u</sup> van toepassing zijn

Hieronder leest <sup>u</sup> uitgebreider over de verschillende mogelijkheden.

## Agenda

Bij Agenda vindt <sup>u</sup> een overzicht van uw afspraken die bij Rijndam gepland staan. Ook is daar een overzicht te vinden van de afspraken die <sup>u</sup> heeft gehad.

#### Heeft <sup>u</sup> een eerste afspraak bij Rijndam?

Neem dan in ieder geval mee:

- Uw geldig legitimatiebewijs
- Uw verzekeringspas of zorgpas
- Een actueel medicatieoverzicht, verkrijgbaar bij uw apotheek

#### **Dossier**

In het dossier is bijvoorbeeld het volgende in te zien:

- Behandelprogramma
- Samenvatting van behandelverslagen
- Brieven over uw medische situatie naar bijvoorbeeld huisarts of specialist
- Overzicht van medicijnen die <sup>u</sup> gebruikt

#### Dossier downloaden

Via Mijn Rijndam kunt <sup>u</sup> uw dossier downloaden. U kunt deze download uitprinten en meenemen naar andere zorgverleners.

## Vragenlijsten

Onder 'Vragenlijsten' staan alle vragenlijsten die voor u zijn klaargezet. U kunt een vragenlijst invullen door op de knop 'Invullen' te klikken die bij de vragenlijst is aangegeven. Het kan voorkomen dat <sup>u</sup> momenteel geen vragenlijsten hoeft in te vullen. Onder 'Uitgevoerde vragenlijsten' ziet u de vragenlijsten die u eerder heeft ingevuld. U kunt uw antwoorden inzien door op de knop 'Inzien' te klikken

## E-consult

Met een e-consult is het mogelijk om vragen te stellen aan de zorgverlener. U kunt alleen van het e-consult gebruik maken als uw zorgverlener <sup>u</sup> daarvoor heeft gemachtigd. Ook kunt <sup>u</sup> bijlages (afbeelding, pdf) toevoegen aan uw bericht. Bij spoed is e-consult niet geschikt. Neem bij spoed telefonisch contact op met de polikliniek waar <sup>u</sup> onder behandeling bent of bel uw huisarts.

#### Mijn gegevens

Hier vindt <sup>u</sup> uw algemene gegevens zoals uw naam, patiëntennummer en adres. Ook ziet <sup>u</sup> hier uw verzekeringsgegevens en het adres van uw huisarts en apotheek. U kunt hier uw gegevens controleren en wijzigen. Zijn er overige wijzigingen? Geef dit dan door aan het secretariaat van de polikliniek of afdeling waar <sup>u</sup> onder behandeling bent.

#### Instellingen veranderen

Op deze pagina kunt <sup>u</sup> instellen of <sup>u</sup> een SMS en/of e-mail wilt ontvangen voor een nieuw e-consult.

#### Toestemmingen

In uw medisch dossier staat belangrijke informatie, zoals informatie over uw klachten en hoe die worden behandeld. Soms komt <sup>u</sup> buiten ons revalidatiecentrum bij een andere zorgverlener, bijvoorbeeld uw huisarts. Dan is het belangrijk dat hij of zij uw medische gegevens kan bekijken. Daarnaast is het voor <sup>u</sup> zelf en uw apotheek belangrijk om te beschikken over een actueel overzicht van uw medicatie en allergieën. Op deze pagina Toestemmingen kunt <sup>u</sup> toestemming geven voor het delen van uw gegevens. Selecteer het betreffende onderdeel om uw keuze door te geven. Heeft u al eer keuze gegeven? Deze kunt <sup>u</sup> wijzigen door opnieuw het onderdeel te selecteren.

#### Patiëntenfolders

Hier vindt u de folders die speciaal voor <sup>u</sup> bedoeld zijn. Uw arts of behandelaar heeft die voor <sup>u</sup> klaargezet.

## Vragen?

Heeft u technische vragen over het gebruik van uw patiëntenportaal, neem dan contact op via mijnportaal@rijndam.nl. Heeft u een inhoudelijke vraag over uw behandeling? Bespreek deze dan met uw arts of behandelaar.

#### Notificatie ontvangen

Belangrijk: Als <sup>u</sup> een melding per e-mail of sms wilt ontvangen, als er iets nieuws voor <sup>u</sup> klaar staat in uw Mijn Rijndam (bijvoorbeeld een e-consult of een vragenlijst), kunt <sup>u</sup> dat instellen. Ga naar Mijn gegevens => Mijn instellingen en vink uw voorkeur aan. Wel zo handig als <sup>u</sup> hier een bericht over krijgt

## Terugklikken naar de homepage

Vanuit ieder tabbiad kunt <sup>u</sup> door op home of op het logo van Rijndam Revalidatie te klikken, weer terugkeren naar de homepagina. Door het loepje boven in de balk rechts aan te klikken, kunt <sup>u</sup> het onderdeel intypen waar <sup>u</sup> naar op zoek bent.